**PC4401 modul MAXSYS Nyomtató/DataLink/ PC-Link isolator** 

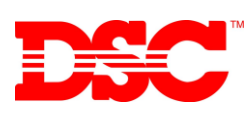

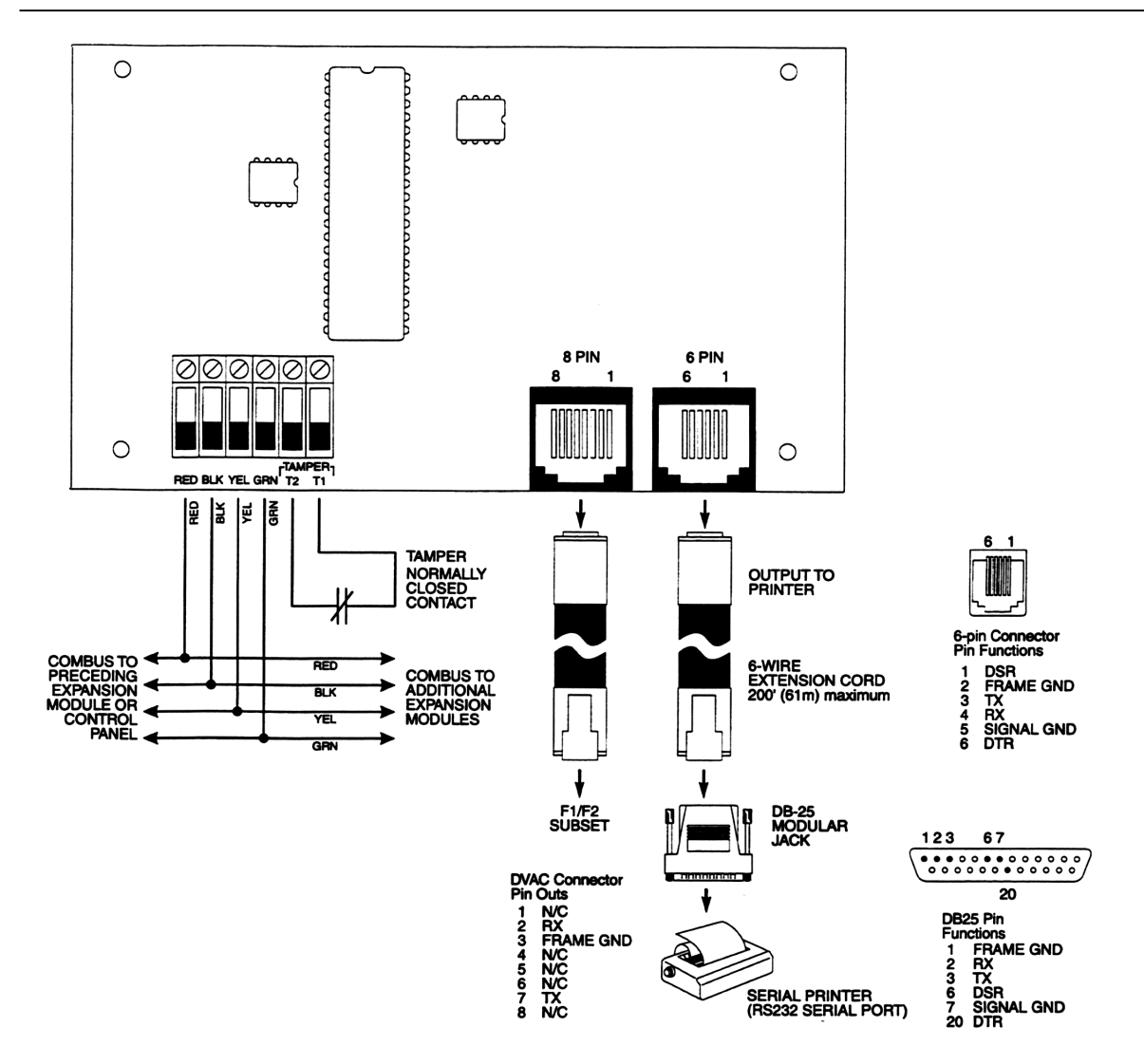

# **1. Bemutatás**

A PC4401 modul egy soros kimentet ad a Maxsys rendszerhez.

### **2. Tulajdonságok**

- Négyvezetékes csatlakozás
- Áramfelvétel: 35mA
- Szabotázsvédett és felügyelt
- Tápellenőrzés
- Maximális kábelhossz: 61 m
- RS-232 csatlakozó
- BAUD: 300, 600, 1200, 2400, 4800
- DVACS csatlakozás (Magyarországon nem használt)

### **3. Üzemmódok**

- Nyomtató kimenet
- DVACS kimenet
- DataLink soros felület számítógépes alkalmazásokhoz
- PC-Link isolator

**DSC Hungária Kft. Info: 30/2790882**

# **4. Telepítés**

A doboz kinyitása után egy modul és négy műanyag tüske áll rendelkezésre. A műanyag tüskék segítségével helyezze fel a modult, majd kösse be.

Nyomtató és DataLink üzemmódok esetén a Combus és tamper bemeneteket kell bekötni. PC-Link isolator mód estén pedig a RED/Black pontokat és a speciális PC-Link kábelt kell bekötni.

Mielőtt a rendszert feszültség alá helyezné, ellenőrizze a kötéseket

Miután mindent rendben talált, csatlakoztassa az akkumulátort, majd a transzformátor vezetékeit.

### **5. A modul beléptetése**

A beléptetést végezheti a hagyományos programozási módszerrel, vagy a referenciaszámok használatával is. PC-Link isolator mód esetén nem kell beléptetni a modult.

Mielőtt bármilyen funkciót beállítana, be kell léptetni a modult a rendszerbe.

- a) Lépjen be az üzembe helyezői módba ([\*][8][telepítői kód])
- b) Keresse meg a **Module Hardware** menüpontot, azon belül az **Enroll Module** részt majd [\*].
- c) Keresse meg a **PC44XX** részt, majd [\*]
- d) **Create Tamper on Desired Unit** üzenet jelenik meg. Szakítsa meg, majd zárja vissza a szabotázskört.
- e) Az LCD-n az **PC44XX Mod 01 Enrolled** üzenet jelzi a beléptetés sikerességét.

### **Programozás**

A PC44XX programozása a System Area részben található. Használja a nyilakat és a \* gombot.

### **Baud**

[000800XX01]

Baud érték beállítása (300, 600, 1200, 2400, 4800), melyen a modul kommunikál a nyomtatóval. Ha a nyomtatott üzenetekben hiányoznak betűk, próbáljon egy alacsonyabb értéket beállítani.

## **Üemmódok beállítása**

### [000800XX00]

A [\*] gomb segítségével válassza ki a használni kívánt üzemmódot. a következők közül: Nyomtató, DataLink, DVACS.

A DVACS üzemmód Magyarországon nem használható.

### **Hibalehetőségek**

A rendszer mivel folyamatosan felügyelt, az esetleges hibák azonnal megjelenek. Ezt a sárga LED jelzi, és csipogás. A lehetséges hibákhoz külön jelentő kódok tartoznak. A lehetséges hibák a következők:

- Printer Off-Line (nyomtatóval nincs kapcsolat)
- DataLink (soros eszközzel /PC/ nyomtatóval nincs kapcsolat)
- PC44XX Trouble (hiba a modullal)
- General System Tamper Alarm/restore
- General System Trouble/restore
- PC44XX Tamper Alarm/restore
- RS-232 Alarm/restore
- DVAC Trouble/restore

### **Programozási segédlet:**

*Baud [000800XX01]* 

[\_\_] 300 [\_\_] 600 [\_\_] 1200

[\_\_] 2400 [\_\_] 4800

*Üzemmód [000800XX00]* 

[ $\vert$  ] Nem használt (00) [ $\vert$  ] DVACS (02)  $\begin{bmatrix} 1 & 1 & 1 \end{bmatrix}$  Nyomtató (01)  $\begin{bmatrix} 1 & 1 & 1 \end{bmatrix}$  DataLink (04)